**IP I/O Manual**

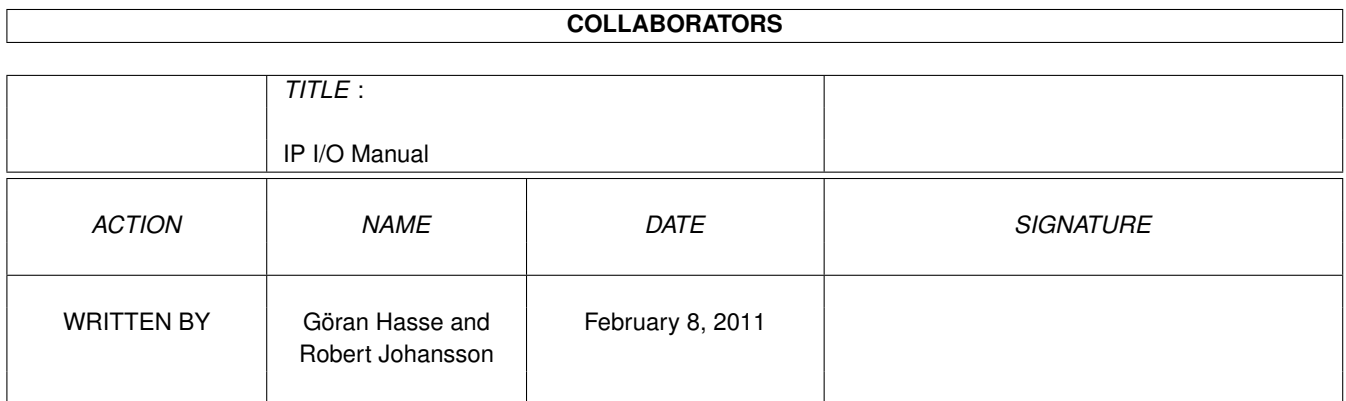

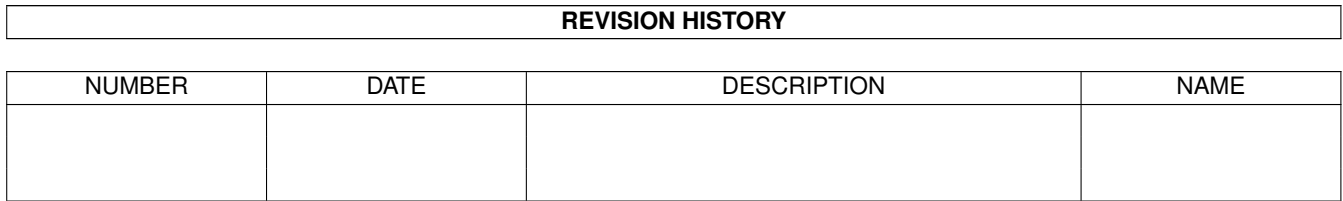

# **Contents**

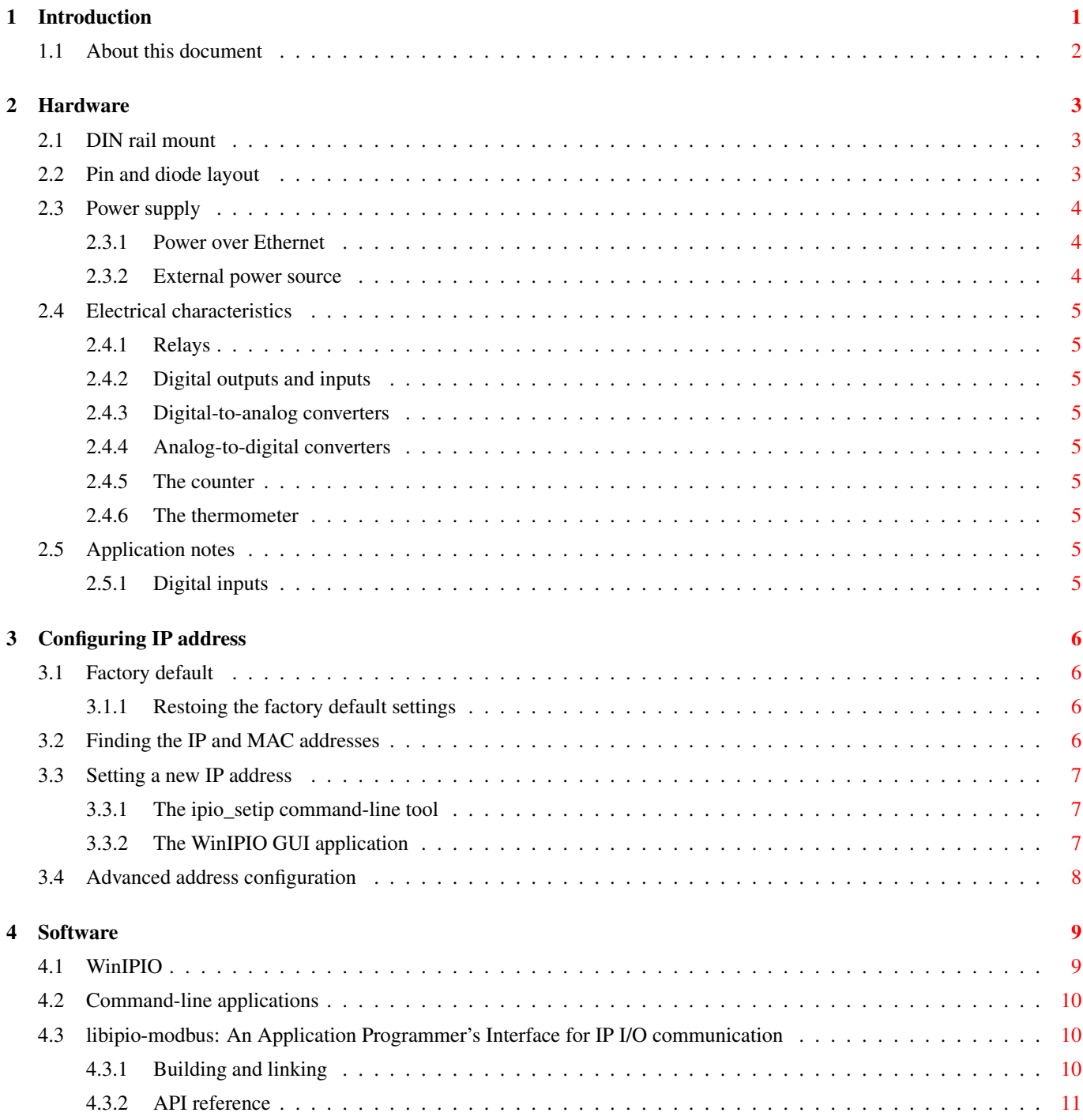

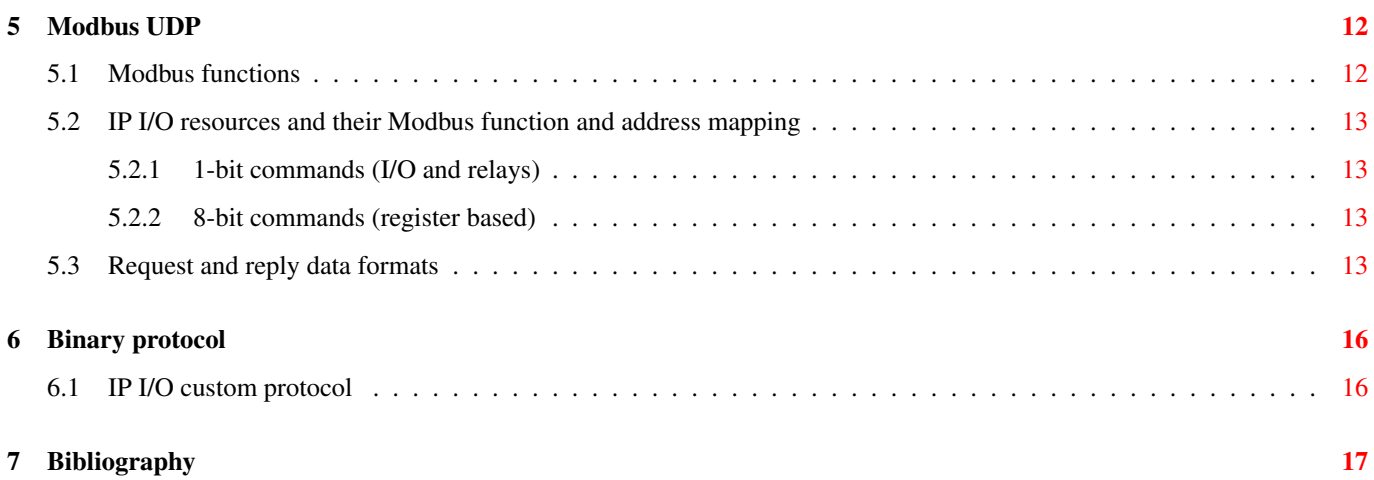

# **List of Figures**

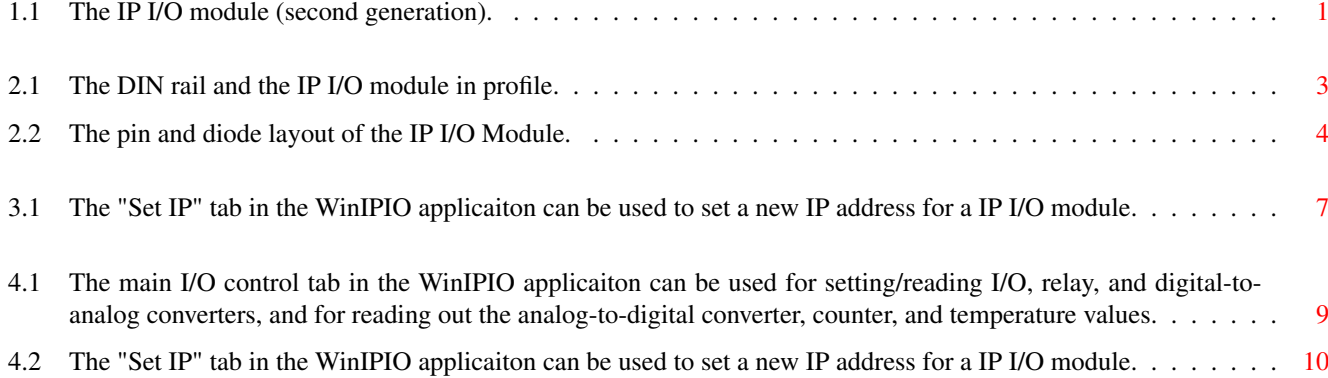

# **List of Tables**

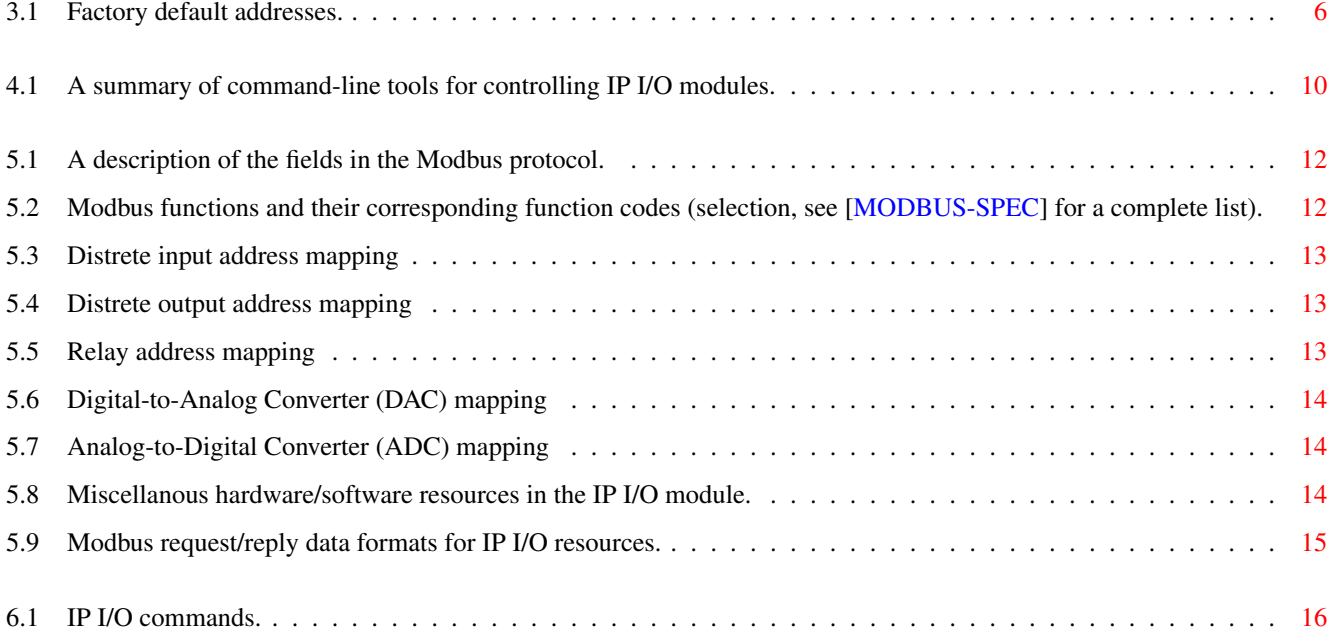

# <span id="page-6-0"></span>**Introduction**

The IP I/O module is an open-design device for distributed I/O over Ethernet. The new, second generation, IP I/O module (IP I/O II) has 4 digital input/outputs, 4 analog-to-digital, 4 digital-to-analog converters, a temperature sensor, a counter, a serial interface and an Ethernet interface. It has a DIN-rail mount, which makes it easy to install in industrial I/O installations.

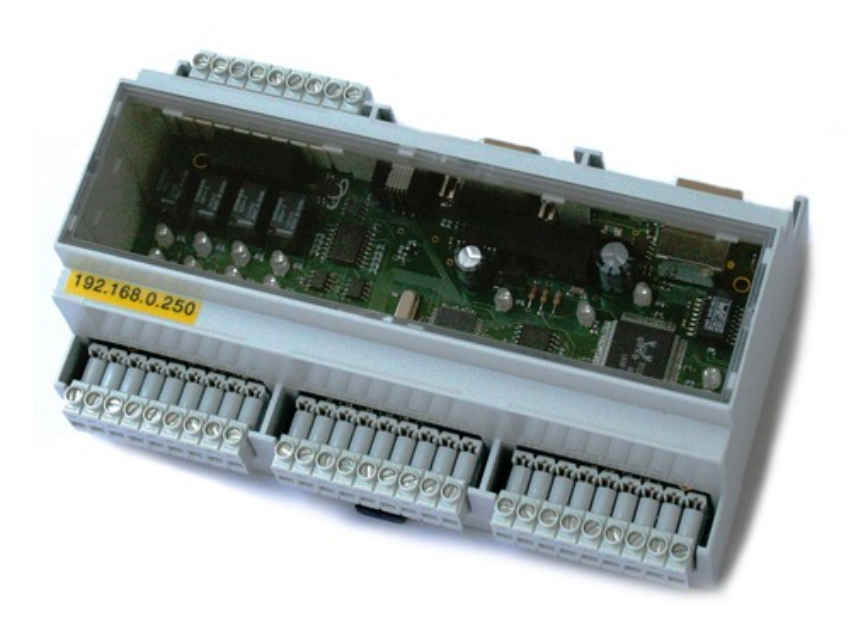

<span id="page-6-1"></span>Figure 1.1: The IP I/O module (second generation).

## <span id="page-7-0"></span>**1.1 About this document**

This IP I/O manual is under active development. Please refer to the [\[IPIO-WWW\]](#page-22-2) for the latest version of this document. The present version is incomplete and will be subject to updates and changes within the near future.

# <span id="page-8-0"></span>**Hardware**

## <span id="page-8-1"></span>**2.1 DIN rail mount**

On the backside of the IP I/O module there is a DIN-rail mount. The DIN rail is a standardized (EN 50022, BS 5584, DIN 46277-3) 35 mm metal rail that is commonly used for mounting equipment in equipment racks.

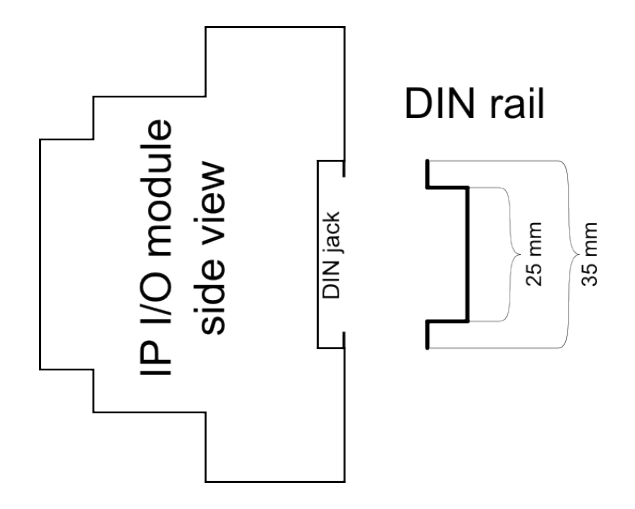

Figure 2.1: The DIN rail and the IP I/O module in profile.

## <span id="page-8-3"></span><span id="page-8-2"></span>**2.2 Pin and diode layout**

The pin and connector layout of the IP I/O module is shown in Figure [2.2.](#page-9-3) It also shows the placement of the diodes on the IP I/O circuit board, and an indication of their use.

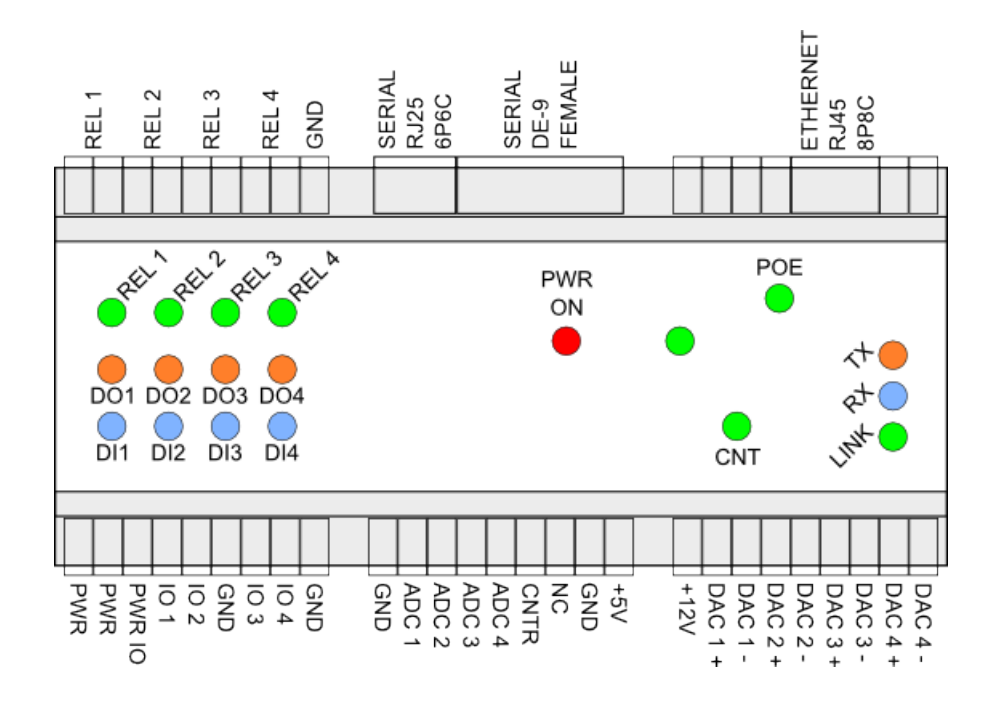

Figure 2.2: The pin and diode layout of the IP I/O Module.

## <span id="page-9-3"></span><span id="page-9-0"></span>**2.3 Power supply**

#### <span id="page-9-1"></span>**2.3.1 Power over Ethernet**

The IP I/O module can be powered via POE (Power over Ethernet). This is the simplest and the recommended way of powering an IP I/O module.

#### <span id="page-9-2"></span>**2.3.2 External power source**

The IP I/O module can also be powered by an external power supply, in which case a power source with voltage between 12 V and 48 V [verify] should be applied to the pins labelled PWR (see, e.g., Figure [2.2\)](#page-9-3).

#### 5 / 17

### <span id="page-10-0"></span>**2.4 Electrical characteristics**

- <span id="page-10-1"></span>**2.4.1 Relays**
- <span id="page-10-2"></span>**2.4.2 Digital outputs and inputs**
- <span id="page-10-3"></span>**2.4.3 Digital-to-analog converters**
- <span id="page-10-4"></span>**2.4.4 Analog-to-digital converters**
- <span id="page-10-5"></span>**2.4.5 The counter**
- <span id="page-10-6"></span>**2.4.6 The thermometer**

#### <span id="page-10-7"></span>**2.5 Application notes**

In this section we give some examples of how electrical equipment can be connected to the input ports of the IP I/O module.

#### <span id="page-10-8"></span>**2.5.1 Digital inputs**

To use the digital inputs on the IP I/O module, feed the PWR IO line with +12V. The digital input will then by default have potential equal to the feed voltage of the PWR IO line, and it will read state 0. When the input channel is pulled low, e.g. by short circuit the input line to ground, the state will change to 1. To limit the current from the digital input pin to ground it should be conencted through a ~1 kOhm resistor.

# <span id="page-11-0"></span>**Configuring IP address**

### <span id="page-11-1"></span>**3.1 Factory default**

IP I/O modules have preconfigured IP and MAC addresses which are specified by a label on the module. The IP and the MAC addresses are stored in the IP I/O modules internal EEPROM memory, and they can both be reprogrammed easily.

<span id="page-11-4"></span>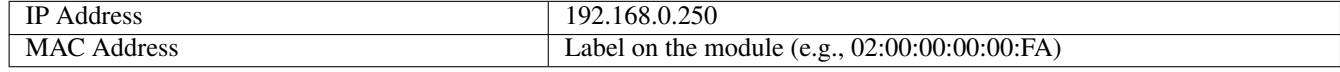

Table 3.1: Factory default addresses.

#### <span id="page-11-2"></span>**3.1.1 Restoing the factory default settings**

By pulling PORT B pin 5 LOW while the IP I/O is being restarted it is possible to restore the factory default IP address.

#### <span id="page-11-3"></span>**3.2 Finding the IP and MAC addresses**

If the IP address has been reprogrammed and forgotten, it may be possible to identify its IP address by sending a broadcast ping (which the IP I/O module will reply to if it's on the same class-C network):

```
$ ping -b 192.168.0.255
PING 192.168.0.255 (192.168.0.255) 56(84) bytes of data.
64 bytes from 192.168.0.1: icmp_seq=1 ttl=255 time=1.06 ms
64 bytes from 192.168.0.4: icmp_seq=1 ttl=64 time=1.08 ms (DUP!)
64 bytes from 192.168.0.250: icmp_seq=1 ttl=64 time=5.96 ms (DUP!)
--- 192.168.0.255 ping statistics ---
2 packets transmitted, 2 received, +4 duplicates, 0% packet loss, time 1001ms
rtt min/avg/max/mdev = 0.586/2.482/5.968/2.341 ms
rob@rob-nozomi:~/Desktop/Raditex/FreeSCADA-3.0/freescada/trunk/doc/en/ipio-manual$
```
In this case the IP address 192.168.0.250 is assigned to an IP I/O module.

If the IP address is known, the MAC address can be extracted with the ipio\_mac\_get application:

```
$ ipio_mac_get 192.168.0.250
02:00:00:00:00:FA
\mathsf{S}
```
### <span id="page-12-0"></span>**3.3 Setting a new IP address**

The IP address of an IP I/O module can be configured either with the ipio\_setip command line tool, or the WinIPIO GUI application, as described below. In either way, the MAC address must be known to reset the IP address (see previous section).

#### <span id="page-12-1"></span>**3.3.1 The ipio\_setip command-line tool**

The IP I/O software package contains a command-line tool called ipio\_setip, which takes three arguments: The interface name (e.g., "eth0"), the MAC address, and the IP address.

```
$ ipio_setip
usage: ipio_setip interface mac-addr ip-addr
  Assign a new IP address to a IP I/O module.
  MAC address format: aa:bb:cc:dd:ee:ff
  IP address format: ddd.ddd.ddd.ddd
$ ipio_setip eth0
$ sudo ipio_setip eth0 02:00:00:00:00:FA 192.168.0.123
Sending request to unit with MAC address [on eth0]:
02:00:00:00:00:fa
New IP address:
192.168.0.123
\mathsf{S}
```
Note that the ipio\_setip application has to be run as root, because it sends a tweaked ARP packet to the IP I/O module in order to reset the IP address. The access to the low-level network needed for this requires root privileges.

#### <span id="page-12-2"></span>**3.3.2 The WinIPIO GUI application**

The WinIPIO GUI application from the IP I/O software package can also be used for setting a new IP address (it uses the ipio\_setip application behind the scenes). See Figure [4.2.](#page-15-3)

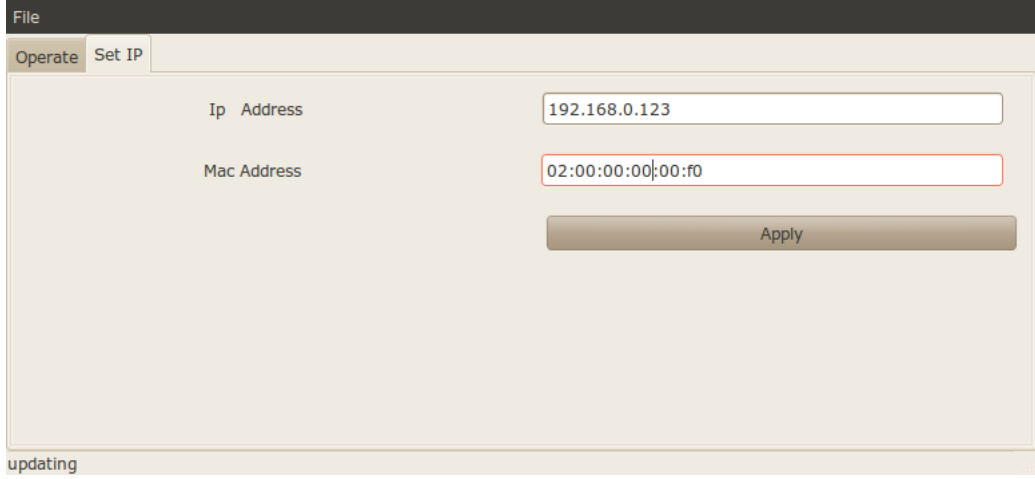

<span id="page-12-3"></span>Figure 3.1: The "Set IP" tab in the WinIPIO applicaiton can be used to set a new IP address for a IP I/O module.

#### <span id="page-13-0"></span>**3.4 Advanced address configuration**

The IP address is stored in the internal EEPROM of the IP I/O module, at address 64 to 67. The MAC address is stored at address 68 to 73. The EERPOM of can be read and written with the ipio\_eeprom command-line application:

```
$ ipio_eeprom
usage: ipio_eeprom host addr command (range/value)
  addr = 1, 2, 3, 4command = read range | write value (value = 0 - 255)
\mathsf{S}
```
The IP address and the MAC address can be read from the module as:

```
$ ipio_eeprom 192.168.0.250 64 read 4
EEPROM[64] = 192 = 0 \times C0EEPROM[65] = 168 = 0 \times A8EEPROM[66] = 0 = 0 \times 00EEPROM[67] = 250 = 0xFA\mathsf{S}$ ipio_eeprom 192.168.0.250 68 read 6
EEPROM[68] = 2 = 0 \times 02EEPROM[69] = 0 = 0 \times 00EEPROM[70] = 0 = 0 \times 00EEPROM[71] = 0 = 0 \times 00EEPROM[72] = 0 = 0 \times 00EEPROM[73] = 250 = 0xFA
\mathsf{S}
```
The IP and MAC can also be reprogrammed:

```
$ ipio_eeprom 192.168.0.250 64 write 192
$ ipio_eeprom 192.168.0.250 64 write 168
$ ipio_eeprom 192.168.0.250 65 write 25
$ ipio_eeprom 192.168.0.250 66 write 199
$ ipio_eeprom 192.168.0.250 67 read 4
EEPROM[64] = 192 = 0xC0
EEPROM[65] = 168 = 0xA8
EEPROM[66] = 25 = 0x19EEPROM[67] = 199 = 0 \times C7\mathcal{S}$ ipio_eeprom 192.168.0.250 71 write 10
$ ipio_eeprom 192.168.0.250 72 write 10
$ ipio eeprom 192.168.0.250 68 read 6
EEPROM[68] = 2 = 0 \times 02EEPROM[69] = 0 = 0 \times 00EEPROM[70] = 0 = 0 \times 00EEPROM[71] = 10 = 0x0A
EEPROM[72] = 10 = 0x0AEEPROM[73] = 250 = 0xFA
\varsigma
```
The new IP and MAC address is used from next hardware or software reset. A reset can be triggered with the ipio reset application:

\$ ipio\_reset 192.168.0.250  $\boldsymbol{\mathsf{S}}$ 

## <span id="page-14-0"></span>**Software**

The IP I/O software package includes demo GUI application, and a number of command-line applications that can be used for controlling IP I/O modules from the command line of from batch scripts. There is also a library for software development for the IP I/O module: the libipio-modbus.

### <span id="page-14-1"></span>**4.1 WinIPIO**

The WinIPIO application is a Graphical User Interface created with the GTK+ library. It is a demo and test application that can be used to control an IP I/O module, as well as for configuring IP addresses. Since it is distributed together with its source code, it is also a good starting point for custom application development. Internally, it uses the libipio-modbus library, see Section [4.3](#page-15-1)

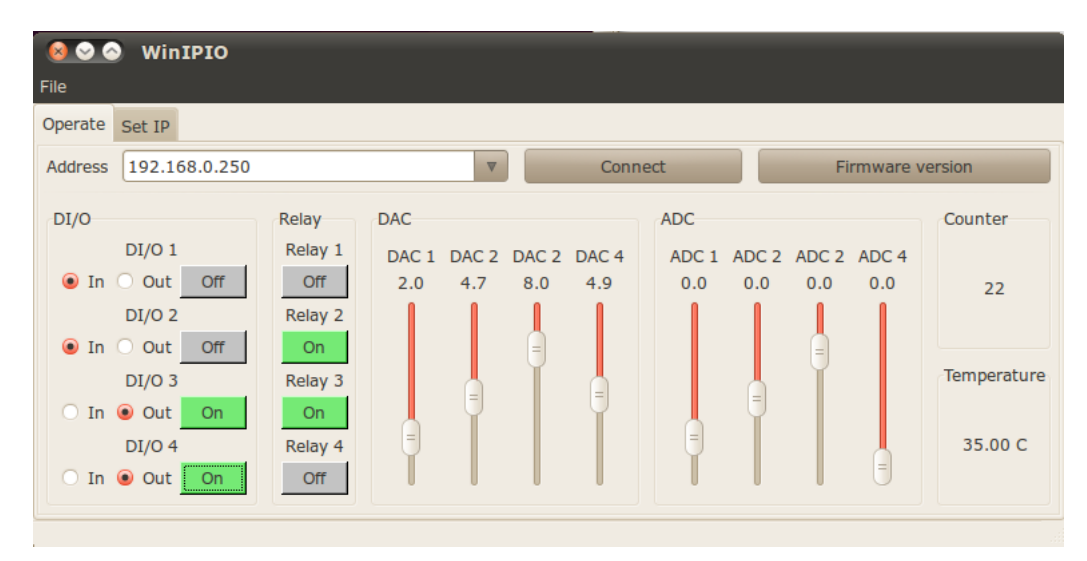

<span id="page-14-2"></span>Figure 4.1: The main I/O control tab in the WinIPIO applicaiton can be used for setting/reading I/O, relay, and digital-to-analog converters, and for reading out the analog-to-digital converter, counter, and temperature values.

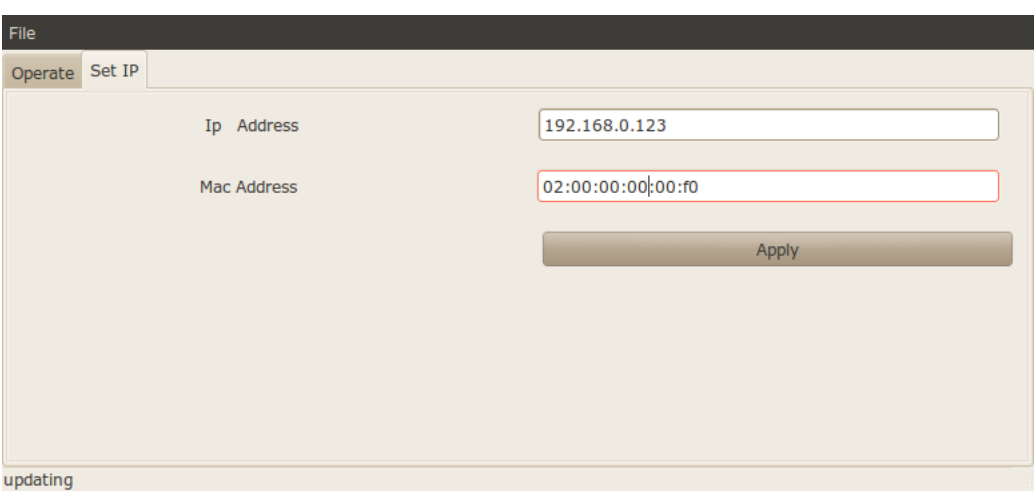

<span id="page-15-3"></span>Figure 4.2: The "Set IP" tab in the WinIPIO applicaiton can be used to set a new IP address for a IP I/O module.

### <span id="page-15-0"></span>**4.2 Command-line applications**

Table [4.1](#page-15-4) lists the command-line tools that are distributed with the IP I/O software package. Each command-line tool takes a different set of arguments, but all require a valid IP address to an IP I/O module as (first) argument. Run "ipio\_xxx -h" at the command-line prompt for a description of the arguments for a specific command-line tool.

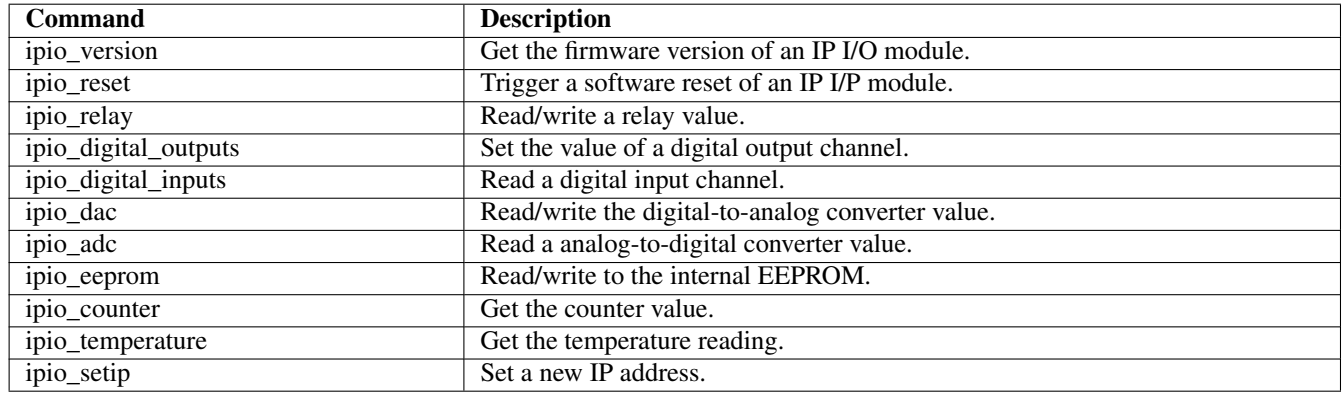

Table 4.1: A summary of command-line tools for controlling IP I/O modules.

## <span id="page-15-4"></span><span id="page-15-1"></span>**4.3 libipio-modbus: An Application Programmer's Interface for IP I/O communication**

Although the IP I/O module supports the standard Modbus UDP communication protocol, see Chapter [5,](#page-17-0) we have created a wrapper library that encapsulate the Modbus specifics of the IP I/O communication, and provides a very simple and convenient Applications Programmer's Interface (API). The library is called libipio-modbus, and is written in the C programming language. Internally it communicates with the IP I/O modules using the Modbus protocol.

#### <span id="page-15-2"></span>**4.3.1 Building and linking**

In order to use the libipio-modbus library, include the ipio-modbus.h file in your C source code, and link to the FreeSCADA "libmodbus" and "libipio-modbus" library (both included in the IP I/O software packages).

#### <span id="page-16-0"></span>**4.3.2 API reference**

```
int ipio_relay_read(char *host, int addr);
int ipio_relay_write(char *host, int addr, int value);
int ipio_digital_output_read(char *host, int addr);
int ipio_digital_output_write(char *host, int addr, int value);
int ipio_digital_input_read(char *host, int addr);
int ipio_dac_read(char *host, int addr);
int ipio_dac_write(char *host, int addr, int value);
int ipio_adc_read(char *host, int addr);
int ipio_counter_read(char *host);
int ipio_version(char *host);
double ipio_temperature_read(char *host);
```
# <span id="page-17-0"></span>**Modbus UDP**

The recommended way to communicate with the The IP I/O module is through Modbus UDP. Modbus is an industrial standard for communicating with control and data acquisition hardware such as the IP I/O module, and UDP is one of the transport protocols that can be used with Modbus. Devices and systems that support Modbus can be easily integrated with each other. The only information needed is which commands the device support, and what addresses its various resources are located at. This information, for the IP I/O module, is presented in this chapter.

We assume that the reader is familiar with the Modbus protocol and concepts. If not, please refer to the Modbus Protocol Specification [\[MODBUS-SPEC\]](#page-22-1). However, we start with a short summary of the Modbus protocol: see Table [5.1.](#page-17-2)

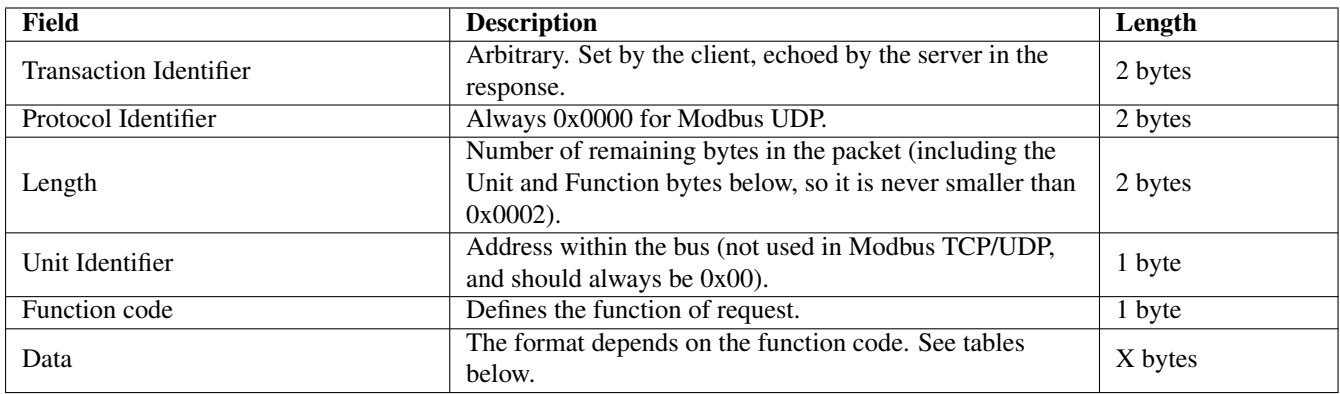

Table 5.1: A description of the fields in the Modbus protocol.

### <span id="page-17-2"></span><span id="page-17-1"></span>**5.1 Modbus functions**

The Modbus functions (commands) that are used by the IP I/O module, and their corresponding function codes, are summarized in Table [5.2.](#page-17-3)

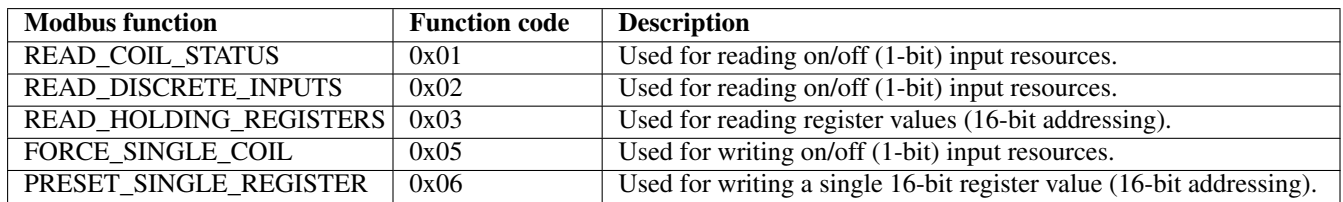

<span id="page-17-3"></span>Table 5.2: Modbus functions and their corresponding function codes (selection, see [\[MODBUS-SPEC\]](#page-22-1) for a complete list).

## <span id="page-18-0"></span>**5.2 IP I/O resources and their Modbus function and address mapping**

The following tables define which Modbus functions and addresses that should be used for read/write operations for the various IP I/O resources.

#### <span id="page-18-1"></span>**5.2.1 1-bit commands (I/O and relays)**

Table [5.3,](#page-18-4) Table [5.4,](#page-18-5) and Table [5.5](#page-18-6) describe the bit based IP I/O resources.

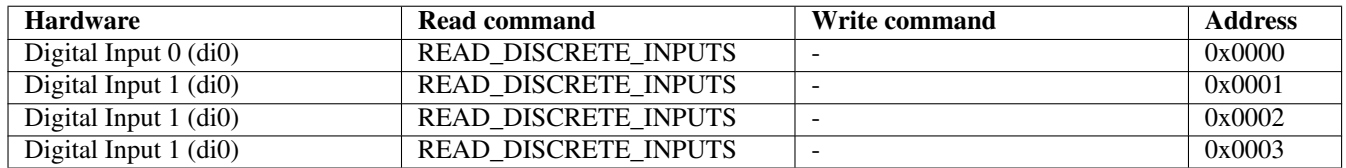

Table 5.3: Distrete input address mapping

<span id="page-18-4"></span>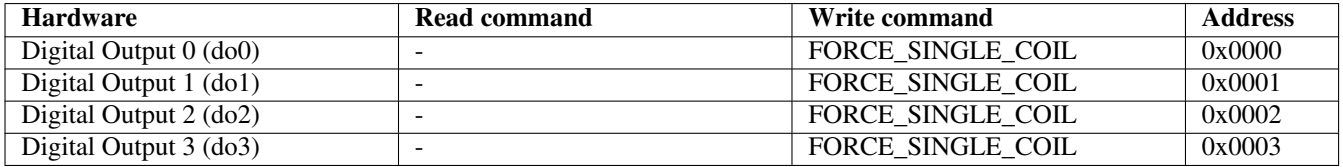

Table 5.4: Distrete output address mapping

<span id="page-18-5"></span>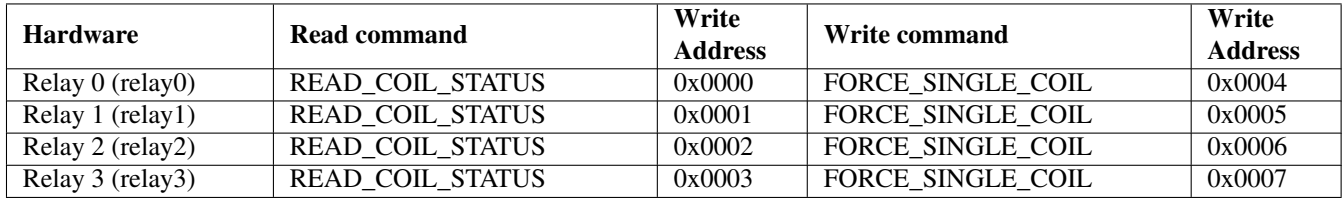

Table 5.5: Relay address mapping

#### <span id="page-18-6"></span><span id="page-18-2"></span>**5.2.2 8-bit commands (register based)**

Table [5.6,](#page-19-0) Table [5.7,](#page-19-1) and Table [5.8](#page-19-2) describe the register based IP I/O resources.

## <span id="page-18-3"></span>**5.3 Request and reply data formats**

The format used in the data field for request and replies for the various IP I/O resources is defined in Table [5.9.](#page-20-0) Use the the tables in previous section to lookup which Modbus function the read and write requests for each resource should be paired with.

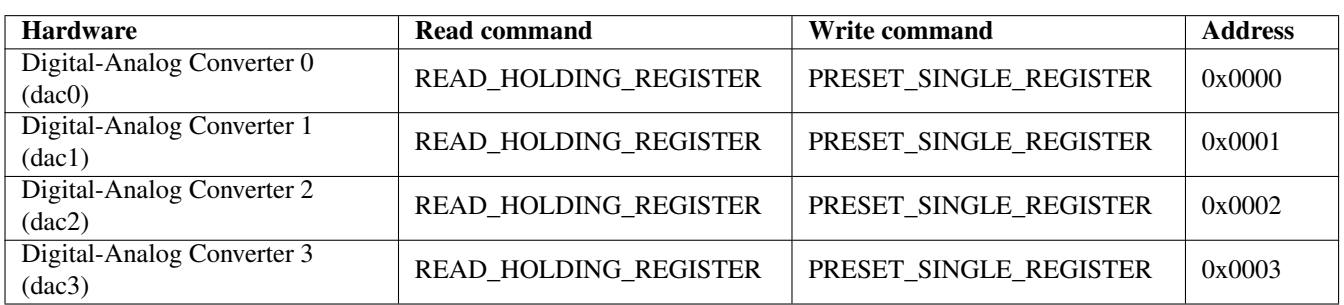

Table 5.6: Digital-to-Analog Converter (DAC) mapping

<span id="page-19-0"></span>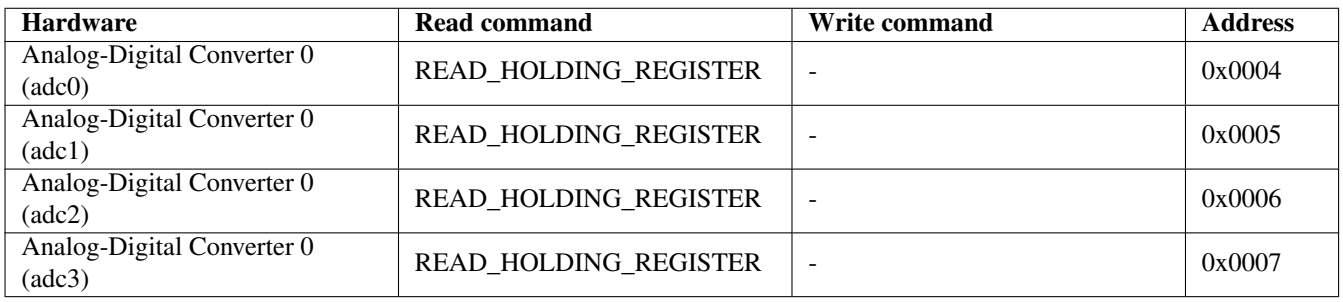

Table 5.7: Analog-to-Digital Converter (ADC) mapping

<span id="page-19-2"></span><span id="page-19-1"></span>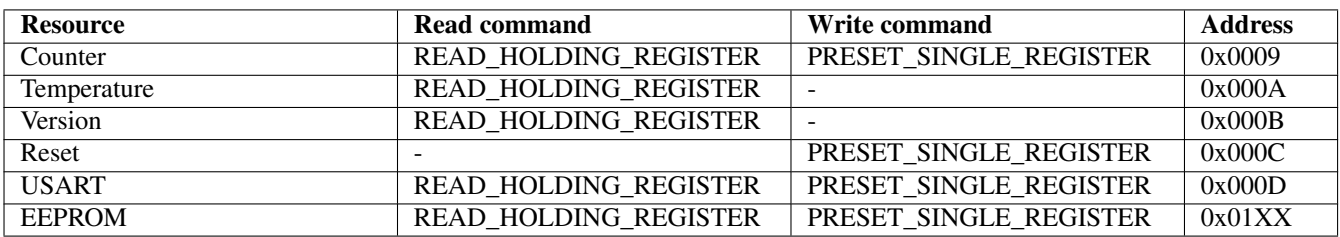

Table 5.8: Miscellanous hardware/software resources in the IP I/O module.

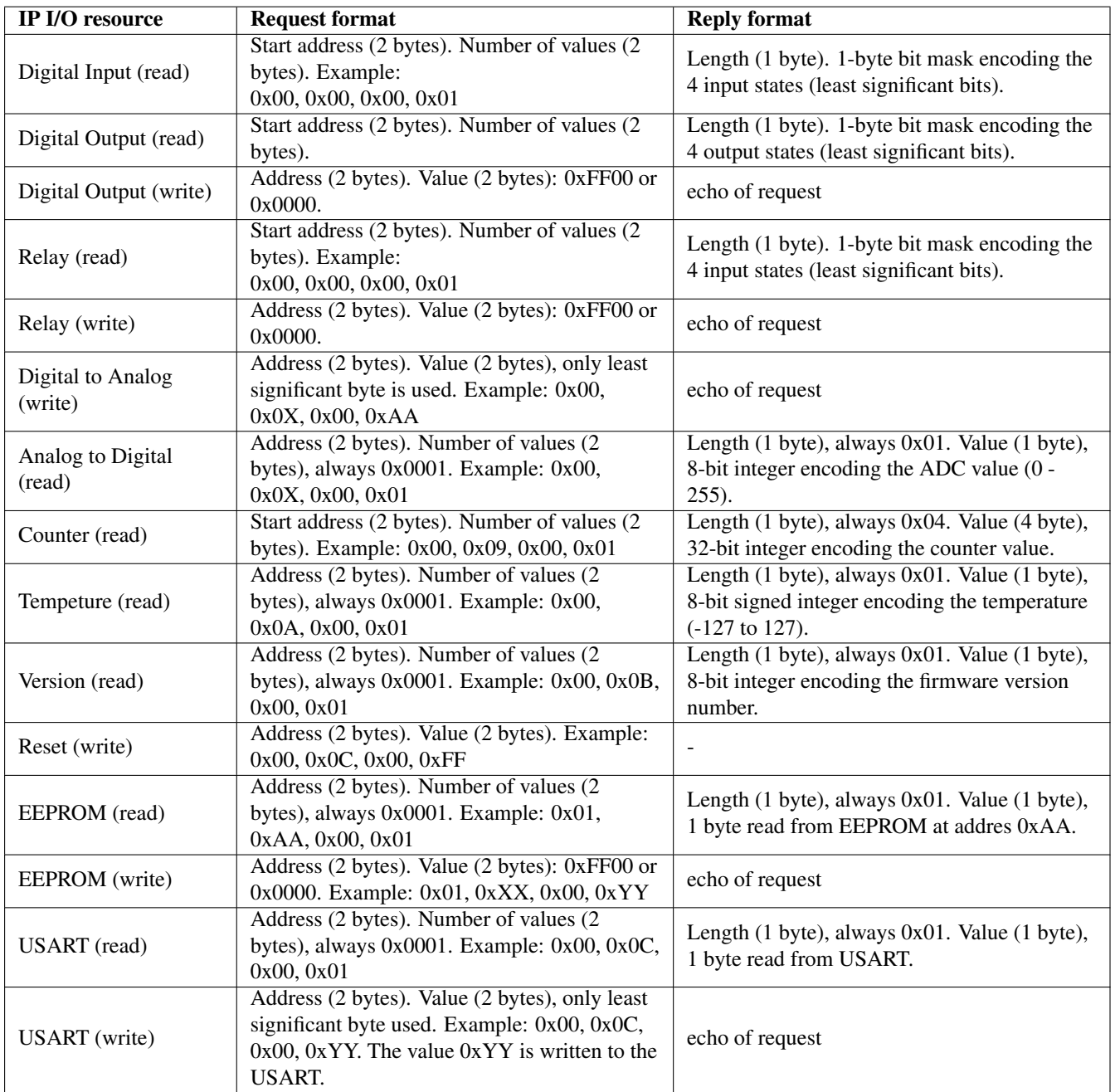

<span id="page-20-0"></span>Table 5.9: Modbus request/reply data formats for IP I/O resources.

# <span id="page-21-0"></span>**Binary protocol**

## <span id="page-21-1"></span>**6.1 IP I/O custom protocol**

In addition to Modbus UDP, there is a custom binary protocol that can be used to communicate with an IP I/O module. This binary protocol is succeeded by the Modbus UDP protocol (described in the previous chapter) and it should not be used in new application. The protocol is described here and remains in the IP I/O firmware for backward compatibility.

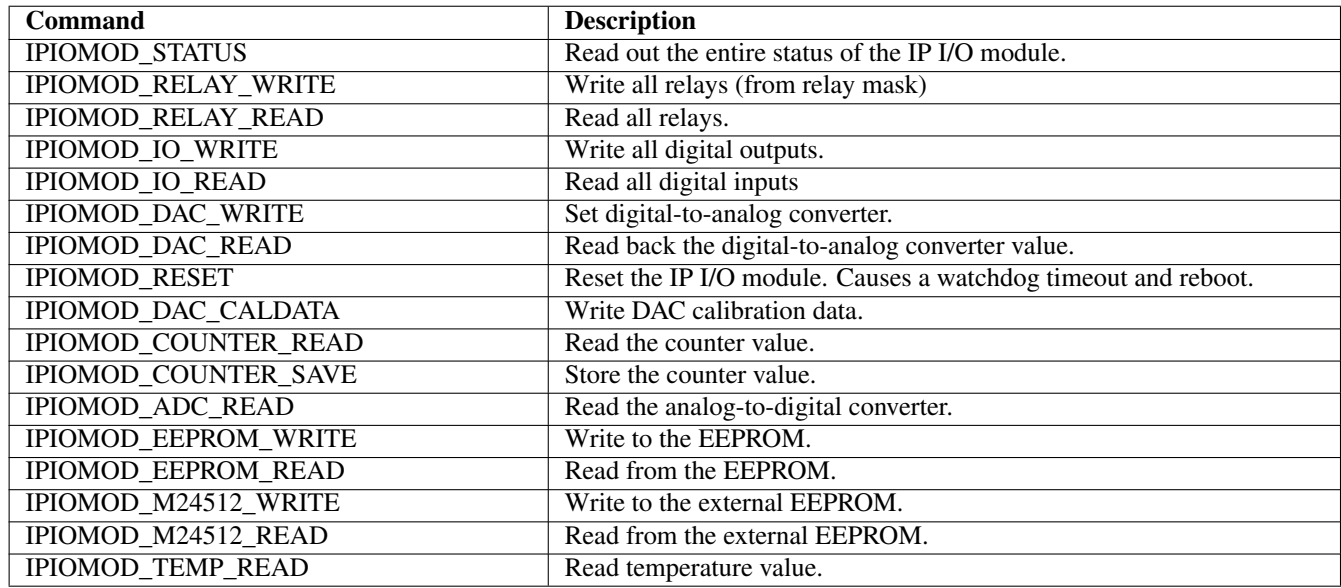

Table 6.1: IP I/O commands.

<span id="page-21-2"></span>This section is currently under construction. For now, see the user manual for the first generation IP I/O module for more information about this protocol.

# <span id="page-22-0"></span>**Bibliography**

<span id="page-22-2"></span>[IPIO-WWW] *[The IP I/O project's home page.](http://www.freescada.com/ipio/)*

<span id="page-22-1"></span>[MODBUS-SPEC] *[Modbus Application Protocol V1.1b](http://www.modbus.org/docs/Modbus_Application_Protocol_V1_1b.pdf)*, 28 December 2006.